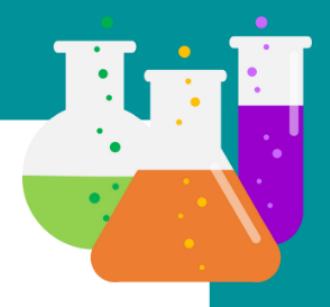

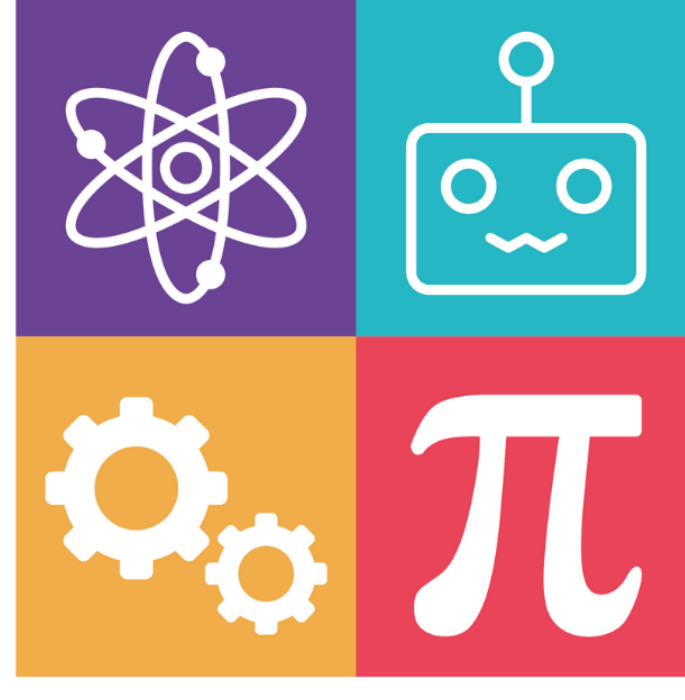

# **THE VIRTUAL MUSEUM** OF STEM

**GUIDE DE CRÉATION D'EXPOSITION** 

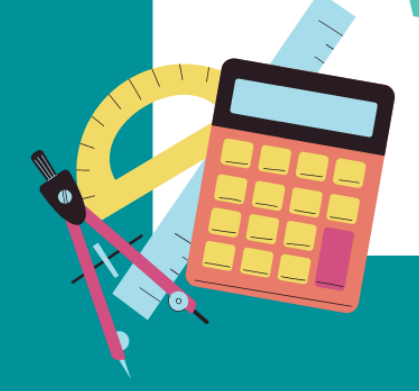

# **TABLE DE MATIÈRES**

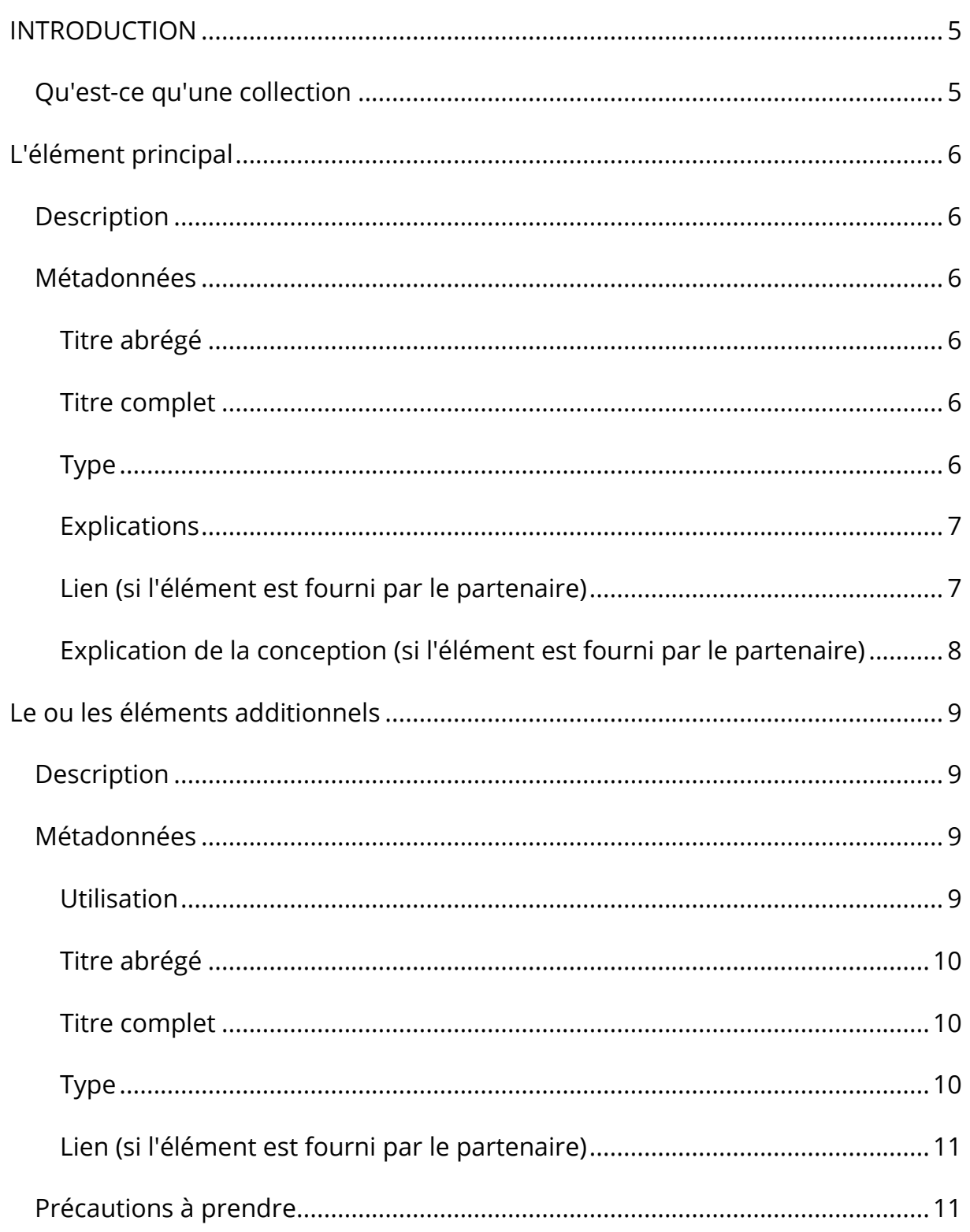

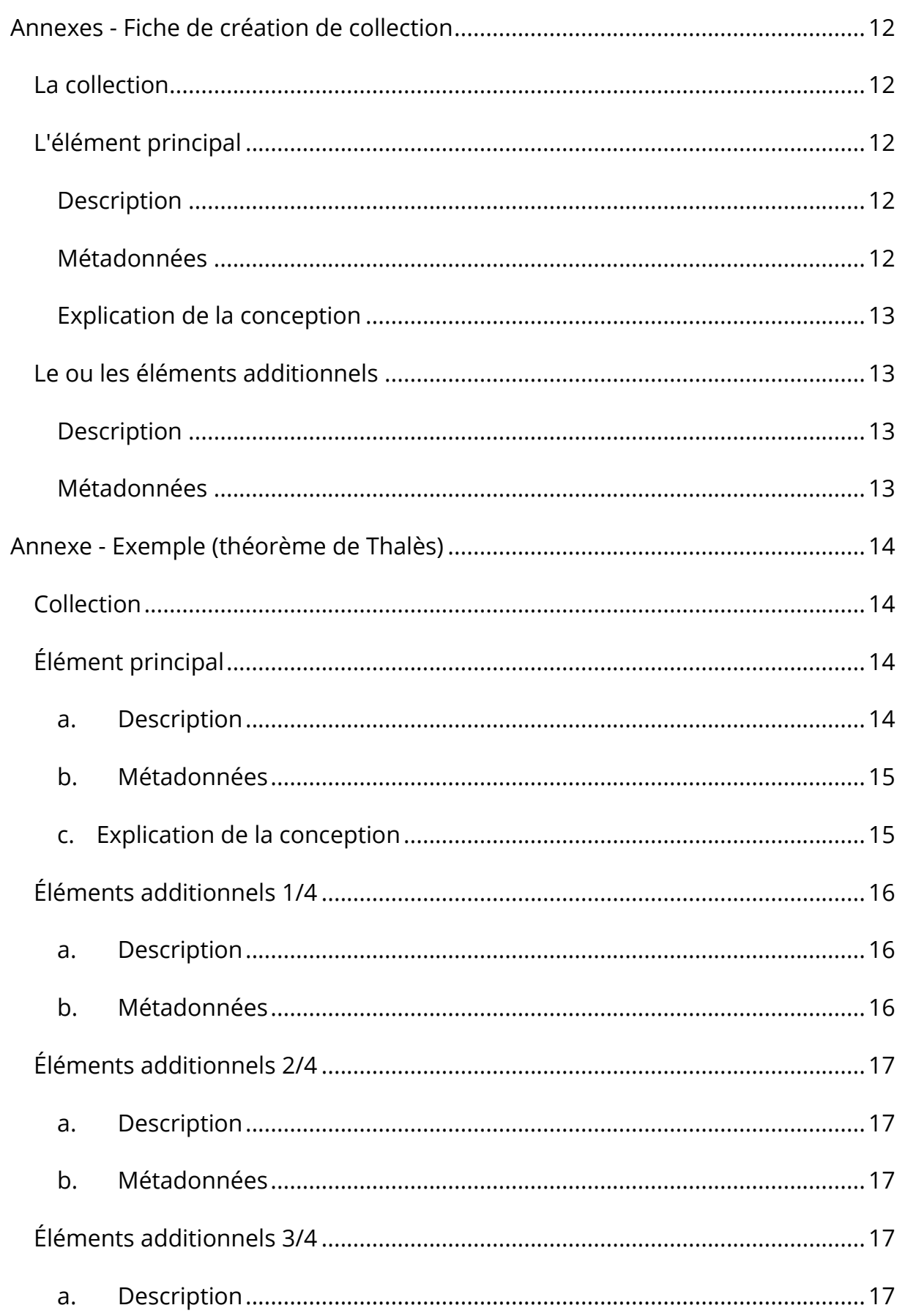

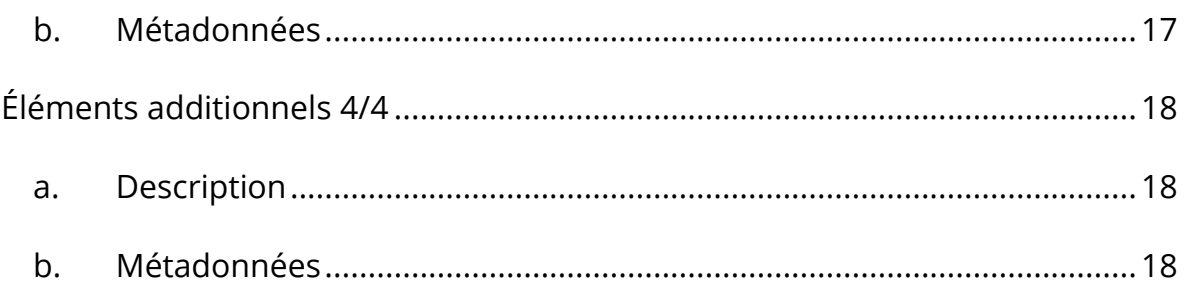

# **INTRODUCTION**

### <span id="page-4-1"></span><span id="page-4-0"></span>**Qu'est-ce qu'une collection**

L'aspect intéressant d'un musée virtuel est d'offrir une nouvelle perspective sur des sujets académiques ou complexes. Chaque espace du musée présentera 10 ou 20 collections, chacune d'entre elles illustrant un sujet.

Une collection est un ensemble de ressources qui, ensemble, permettront à l'utilisateur de comprendre un sujet. Elle doit couvrir le sujet d'un point de vue académique, mais elle doit surtout être un outil de communication scientifique qui offre un autre point de vue ou une autre explication. Il est donc recommandé de ne pas se limiter à copier le contenu d'un manuel, mais de penser à des exemples, des illustrations ou des métaphores pour permettre à l'utilisateur d'avoir une perspective pratique du sujet.

Chaque collection se compose d'un élément principal qui sera accompagné d'un ou plusieurs éléments additionnels.

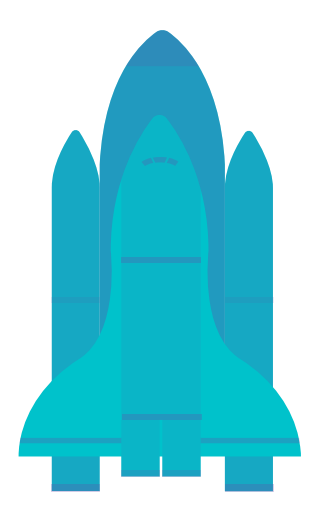

L'élément principal sera la représentation centrale du sujet, celle à travers laquelle l'utilisateur peut le mieux comprendre le concept. Il sera visible directement dans le musée.

Les éléments additionnels seront là pour enrichir l'explication de l'élément principal, fournir des informations complémentaires, donner un contexte, des exemples d'applications ou diriger l'utilisateur vers des ressources

additionnels en dehors du musée. Ils seront accessibles en cliquant sur des icônes lorsque l'utilisateur se trouvera devant une collection.

# **L'ÉLÉMENT PRINCIPAL**

# <span id="page-5-1"></span><span id="page-5-0"></span>**Description**

L'élément principal est le plus important car il sera l'accroche entre l'utilisateur et le sujet. Il doit être choisi en fonction de plusieurs facteurs :

- **En rapport avec le sujet :** il illustre le sujet avec pertinence et précision
- **Visuel :** il doit être compréhensible et attrayant
- **Original :** il doit éveiller la curiosité de l'utilisateur et lui donner envie d'approfondir le sujet.

# <span id="page-5-2"></span>**Métadonnées**

#### <span id="page-5-3"></span>**Titre abrégé**

Le titre court de l'élément sera principalement utilisé dans l'architecture technique du musée ou pour résumer les collections.

#### <span id="page-5-4"></span>**Titre complet**

Le titre complet de l'élément sera utilisé dans le musée pour nommer l'élément. Comme dans un musée, une vignette nommera l'élément et résumera en quelques lignes sa relation avec le sujet : c'est là qu'apparaîtra le titre complet de l'élément.

#### <span id="page-5-5"></span>**Type**

L'élément principal peut prendre plusieurs formes :

- **Animation en 2D :** comme une vidéo d'archive, une interview, un exemple filmé ou animé...
- **Statique en 2D :** comme un tableau historique, une explication détaillée du modèle, un plan...
- **Animation en 3D :** tel qu'un exemple du sujet animé en 3D, un exemple modélisé en 3d et animé...
- **Statique en 3D :** comme la représentation d'une machine ou d'un environnement, le buste d'un concepteur...

#### <span id="page-6-0"></span>**Explications**

Lors de la création de l'élément principal de la collection, il est également important d'inclure un court texte explicatif. Celui-ci ne doit pas dépasser 5 à 7 lignes et doit résumer brièvement le lien entre l'élément principal et le sujet.

#### <span id="page-6-1"></span>**Lien (si l'élément est fourni par le partenaire)**

Si vous êtes en mesure de fournir l'élément principal, sous quelque format que ce soit, il est important de le mettre à la disposition de l'équipe de développement de la plate-forme.

Sur Dropbox, dans le dossier du projet sur la création de collections :

- créer un dossier pour la collection sur laquelle vous travaillez et le nommer explicitement : "sujet".
- dans le dossier précédent, créez un dossier pour l'élément principal : "élément principal" et placez-y le fichier.
- copier le lien vers le dossier en cliquant avec le bouton droit de la souris sur le dossier "élément principal".
- copier le lien dans la description de votre collection (modèle ci-dessous).

#### <span id="page-7-0"></span>**Explication de la conception (si l'élément est fourni par le partenaire)**

Si l'élément ne peut être fourni par le partenaire, par exemple s'il s'agit d'une animation en modèle 3D, l'équipe technique du CIP le créera. Il est donc important qu'ils disposent de toutes les informations pertinentes. Il n'y a pas de liste exhaustive pour cela mais il est fortement recommandé d'appuyer votre explication par des schémas, des dessins, des photos...

# <span id="page-8-0"></span>**LE OU LES ÉLÉMENTS ADDITIONNELS**

# <span id="page-8-1"></span>**Description**

Les éléments additionnels sont des informations complémentaires : ils sont là pour enrichir le sujet. Il est important de ne pas limiter une collection à un seul élément principal.

Les utilisateurs peuvent rechercher différentes choses dans une collection : comprendre comment un inventeur a conçu cet outil, comprendre à quoi sert un concept mathématique dans la vie réelle, ou fournir une approche différente pour le comprendre.

C'est pour répondre à ces différents besoins que des éléments additionnels sont indispensables à une collection.

### <span id="page-8-2"></span>**Métadonnées**

#### <span id="page-8-3"></span>**Utilisation**

Ils peuvent être utilisés à différentes fins, en voici une liste non exhaustive :

- **Contexte :** décrire le contexte historique, le ou les inventeurs, ou l'histoire de la création du sujet.
- **Approfondissement :** fournir des explications additionnels qui enrichissent l'élément principal ou apportent une nouvelle approche.
- **Exemple/Exercice** : Permettre à l'utilisateur d'expérimenter le sujet par lui-même.

#### <span id="page-9-0"></span>**Titre abrégé**

Le titre court de l'élément sera principalement utilisé dans l'architecture technique du musée ou pour résumer les collections.

#### <span id="page-9-1"></span>**Titre complet**

Le titre complet de l'élément sera utilisé dans le musée pour nommer l'élément. Comme dans un musée, une vignette nommera l'élément : c'est là qu'apparaîtra le nom complet de l'élément.

#### <span id="page-9-2"></span>**Type**

Les éléments additionnels peuvent être de différents types, en voici une liste non exhaustive:

- **Texte :** une description plus détaillée du fonctionnement de l'élément principal, une citation de l'inventeur, une explication du contexte historique, etc.
- **Image :** schéma ou dessin illustrant l'invention ou le concept, peinture représentant le créateur, etc.
- **Vidéo :** entretien avec un spécialiste du sujet, présentation de l'inventeur, vidéo historique ou animation expliquant le concept, etc.
- **Audio :** entretien avec un spécialiste du sujet, présentation de l'inventeur, lecture d'une note de l'inventeur, etc.

#### <span id="page-10-0"></span>**Lien (si l'élément est fourni par le partenaire)**

Veuillez fournir à l'équipe de développement de la plateforme des éléments additionnels pour votre collection.

Sur Dropbox, dans le dossier du projet lors de la création de la collection:

- sélectionner le dossier de la collection sur laquelle vous travaillez et créez un dossier pour les éléments additionnels : "éléments additionnels" et placez-y les fichiers.
- copier le lien vers le dossier en faisant un clic droit sur le dossier "élément principal".
- copier le lien dans la description de votre collection (modèle ci-dessous).

# <span id="page-10-1"></span>**Précautions à prendre**

Assurez-vous que la qualité de vos éléments est adéquate. Que ce soit pour la qualité générale du musée ou pour le respect des règles d'inclusion, ces éléments doivent :

- être faciles à lire et à comprendre. Si une archive pertinente n'est pas facilement compréhensible, elle doit être accompagnée d'un sous-titre afin que son contenu soit pleinement accessible.
- ne sont pas discriminatoires. Cependant, il est possible de parler de discrimination, par exemple si l'inventeur a été victime de discrimination ou si le contexte historique comprend des événements discriminatoires.

Si un article comporte de la nudité ou des scènes de violence, veuillez le mentionner sur votre fiche d'article. Cela permettra à l'équipe technique d'ajouter une notification à l'utilisateur avant qu'il n'y accède.

# <span id="page-11-0"></span>**ANNEXES - FICHE DE CRÉATION DE COLLECTION**

### <span id="page-11-1"></span>**La collection**

Partie du musée : < nom de la partie du musée >

**Sujet** : < utiliser le terme de la liste >

**Description** : < structure de la collection en quelques lignes >

### <span id="page-11-2"></span>**L'élément principal**

#### <span id="page-11-3"></span>**Description**

< Expliquer pourquoi vous avez choisi cet élément et ses avantages par rapport au sujet >

#### <span id="page-11-4"></span>**Métadonnées**

**Titre abrégé** : < doit être court >

**Titre complet** : < peut être long >

**Type** : <3D statique/dynamique, 2D statique/dynamique, audio...>

**Explications** : < texte - 5 à 7 lignes maximum >

Lien (si l'élément est fourni par le partenaire): << lien dropbox vers l'élément que vous avez chargé sur la dropbox du projet >

#### <span id="page-12-0"></span>**Explication de la conception**

<être aussi précis que possible et ne pas hésiter à fournir des schémas, des images ou des inspirations pour les développeurs>

# <span id="page-12-1"></span>**Le ou les éléments additionnels**

(1 par élément supplémentaire)

#### <span id="page-12-2"></span>**Description**

< expliquer pourquoi vous avez choisi cet élément et son atout sur le sujet >

#### <span id="page-12-3"></span>**Métadonnées**

**Utilisation** : < explications additionnels (texte, audio,

diagramme), historique...>

**Titre abrégé** : < doit être court>

**Titre complet** : < peut être long >

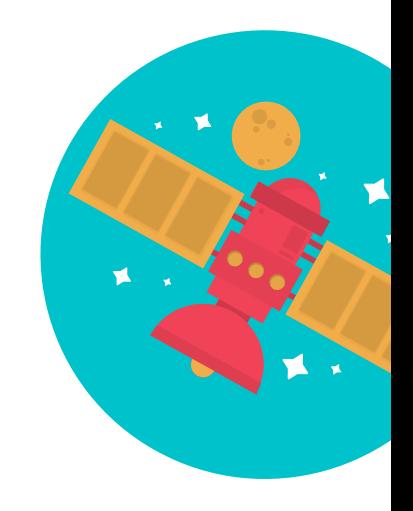

**Type** : <3D statique/dynamique, 2D statique/dynamique, audio...>

Lien : <lien dropbox vers l'élément que vous avez chargé sur la dropbox du projet>

# <span id="page-13-0"></span>**ANNEXE - EXEMPLE (THÉORÈME DE THALÈS)**

### <span id="page-13-1"></span>**Collection**

- **Partie du musée :** Exposition de mathématiques cachées
- **Sujet :** Théorème de Thalès
- **Description :** Le théorème de Thalès est généralement expliqué de manière très théorique. C'est pourquoi il est nécessaire ici de commencer par une application concrète : l'élément principal sera donc l'exemple du calcul de la hauteur d'une pyramide par Thalès, qui l'a rendu célèbre. Les éléments complémentaires fourniront le contexte de cette découverte avec une présentation rapide de Thalès et de la manière dont il l'a utilisée pour calculer la hauteur d'une pyramide (soutenant l'élément principal). De même, le calcul lui-même sera détaillé dans une fiche un peu plus théorique ainsi que quelques exemples et/ou exercices.

# <span id="page-13-2"></span>**Élément principal**

#### **a. Description**

<span id="page-13-3"></span>L'élément principal sera donc l'exemple du calcul de la hauteur d'une pyramide par Thalès qui l'a rendu célèbre. Un modèle 3D simplifié accompagné d'une légende permettra à l'utilisateur de visualiser les liens entre les différentes parties de la figure.

#### **b. Métadonnées**

#### <span id="page-14-0"></span>**Titre abrégé :** Hauteur de la pyramide

**Titre complet :** Comment Thales a utilisé son théorème pour découvrir la hauteur d'une pyramide

**Type :** Modèle 3D statique

#### **Explication :**

Ce modèle illustre la méthode utilisée par Thalès pour calculer la hauteur de la pyramide. En utilisant l'ombre de la pyramide et l'ombre de lui-même (une hauteur qu'il connaissait), il a pu calculer avec précision la hauteur de la pyramide de Kheops.

Pour une explication plus détaillée, veuillez consulter l'article "..." ci-joint.

#### **Lien :** aucun

#### **c. Explication de la conception**

<span id="page-14-1"></span>Cet élément sera en 3D statique. Il symbolisera une pyramide et un homme, éclairés par le soleil et avec des ombres portées. Il suivra ce schema :

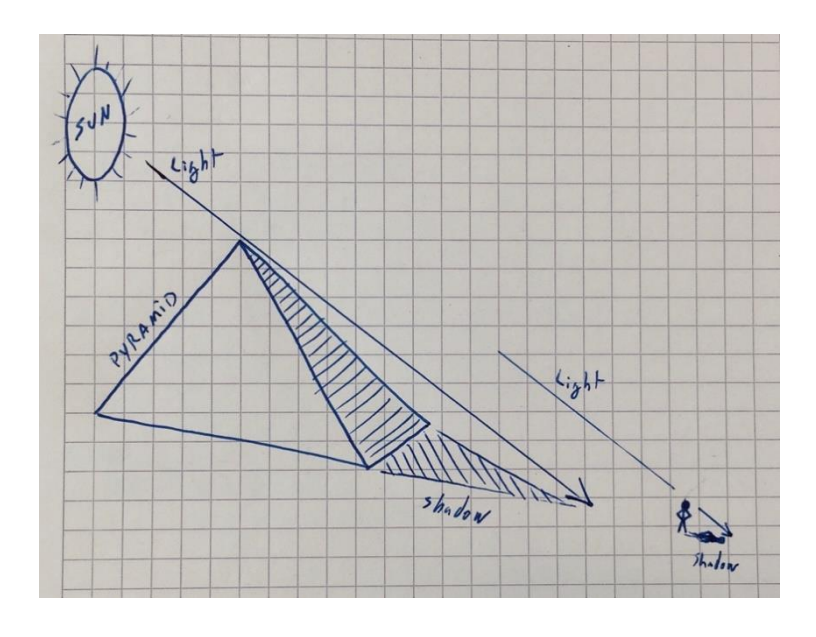

Il est également recommandé de montrer les rayons lumineux : les utilisateurs pourront plus facilement visualiser la formation des triangles et ainsi faire le lien avec le théorème de Thalès. L'élément additionnel 1 sera là pour détailler le processus.

# <span id="page-15-0"></span>**Éléments additionnels 1/4**

#### **a. Description**

<span id="page-15-1"></span>Une explication plus théorique du fonctionnement du théorème de Thalès, y compris un parallèle avec l'élément principal.

#### **b. Métadonnées**

<span id="page-15-2"></span>**Titre abrégé :** Explications théoriques

**Titre complet :** Explications théoriques à l'appui de l'exemple de la pyramide

**Type :** Texte et graphiques

#### **Explication :**

A partir de l'exemple de la pyramide (voir point principal), ce point supplémentaire va entrer dans une explication concrète de l'application de Thalès.

Des schémas viendront appuyer les explications pour mettre en évidence la structure du théorème dans cet exemple.

**16**

**Lien :** < Mettez le lien vers la ressource ici >

# <span id="page-16-0"></span>**Éléments additionnels 2/4**

#### <span id="page-16-1"></span>**a. Description**

L'histoire de Thalès de Milet.

#### <span id="page-16-2"></span>**b. Métadonnées**

**Titre abrégé :** L'histoire de Thales

**Titre complet :** Qui était Thalès de Milet ?

**Type :** Petite vidéo

**Explication :** Cette vidéo explique la vie de Thalès : sa contribution à la géométrie et à la philosophie. Elle est en anglais et sous-titrée en anglais.

**Lien :** < Mettez le lien vers la ressource ici >

# <span id="page-16-3"></span>**Éléments additionnels 3/4**

#### <span id="page-16-4"></span>**a. Description**

Le contexte dans lequel Thalès a fait cette découverte.

#### <span id="page-16-5"></span>**b. Métadonnées**

**Titre abrégé :** Le monde à l'époque de Thalès

**Titre complet :** Explications du contexte dans lequel le théorème de Thalès a été découvert.

**Type :** Texte et images de peinture ou sculpture

#### **Explication :**

Au-delà du découvreur lui-même, il est important de comprendre les contraintes de son monde. Cet élément complémentaire permettra d'évoquer les courants politiques, culturels et religieux auxquels Thalès a été confronté.

**Lien :** < Mettez le lien vers la ressource ici >

# <span id="page-17-0"></span>**Éléments additionnels 4/4**

#### <span id="page-17-1"></span>**a. Description**

Quelques exercices avec des solutions détaillées à la fin. Les solutions comprendront également des projections dans un cadre concret pour faciliter la compréhension des utilisateurs.

#### <span id="page-17-2"></span>**b. Métadonnées**

**Titre abrégé :** Exemples et exercices

**Titre complet :** 5 exercices avec solutions détaillées

**Type :** Texte et images

#### **Explication :**

Cet élément est une série de 3 exemples concrets. Ils sont chacun liés à un domaine différent : cela offre plusieurs angles par lesquels l'utilisateur peut appréhender le concept.

La première partie expliquera 3 utilisations possibles avec un exercice sans réponse. La deuxième partie contiendra les réponses aux exercices. Voici quelques idées :

- Hauteur d'une falaise
- Perspective dans un tableau
- Modèle de la Tour Eiffel (trouvez si le deuxième étage est parallèle au sol)

**Lien :** < Mettez le lien vers la ressource ici >

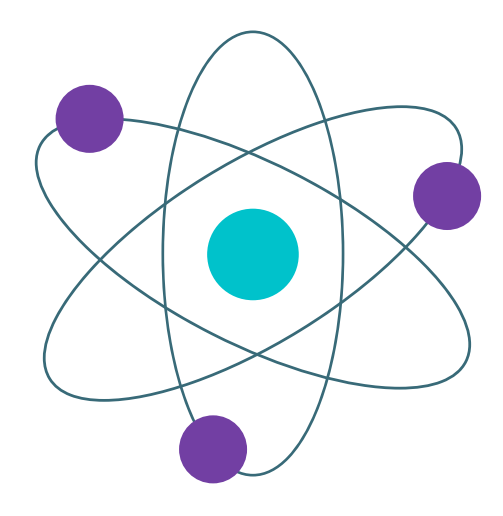

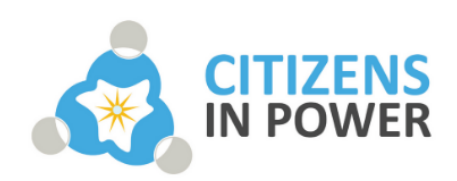

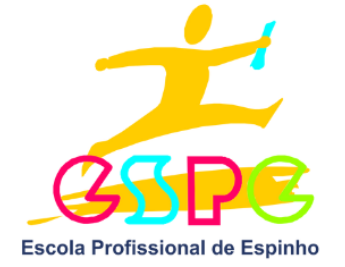

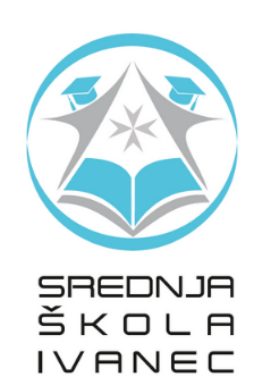

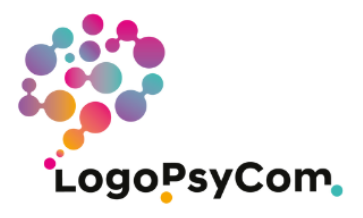

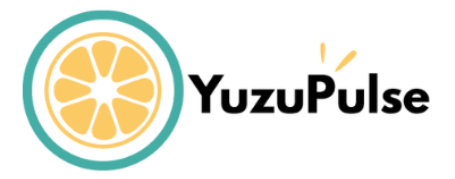

Ce projet a été financé avec le soutien de la Commission européenne. Cette publication n'engage que son auteur et la Commission ne peut être tenue responsable de l'usage qui pourrait être fait des informations qu'elle contient.

Numéro de projet : 2020-1-FR01-KA226-SCH-095602

Cette œuvre est protégée par une licence Creative Commons Attribution-NonCommercial-NoDerivatives 4.0 International License. Pour consulter une copie de cette licence, visitez

http://creativecommons.org/licenses/by-nc-nd/4.0/

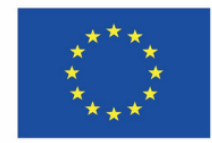

Cofinancé par le programme Erasmus+ de l'Union européenne